# Configurazione delle impostazioni di timeout della sessione di inattività su uno switch  $\overline{\phantom{a}}$

## **Obiettivo**

Le impostazioni di timeout della sessione inattiva determinano l'intervallo di inattività delle sessioni di gestione prima del timeout. Una volta raggiunto il valore di tempo, è necessario accedere nuovamente per poter ristabilire la connessione per le seguenti sessioni:

- $\bullet$  Sessione HTTP
- Sessione HTTPS
- Sessione console
- Sessione Telnet
- Sessione SSH

## Dispositivi interessati

- Serie Sx250
- Serie Sx350
- Serie SG350X
- Serie Sx550X

#### Versione del software

● 2.3.0.130

#### Configura impostazioni timeout sessione inattiva

Passaggio 1. Accedere allo switch.

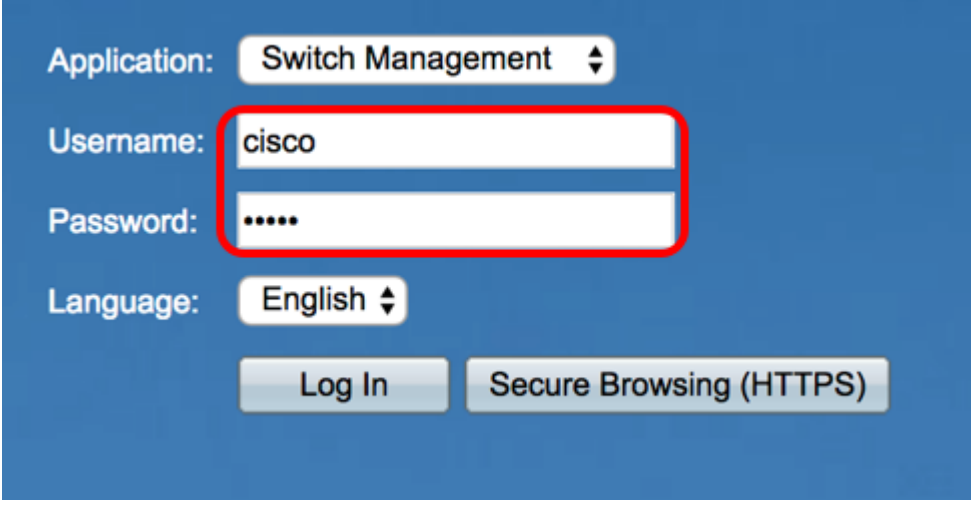

Passaggio 2. Scegliere Amministrazione > Timeout sessione inattiva.

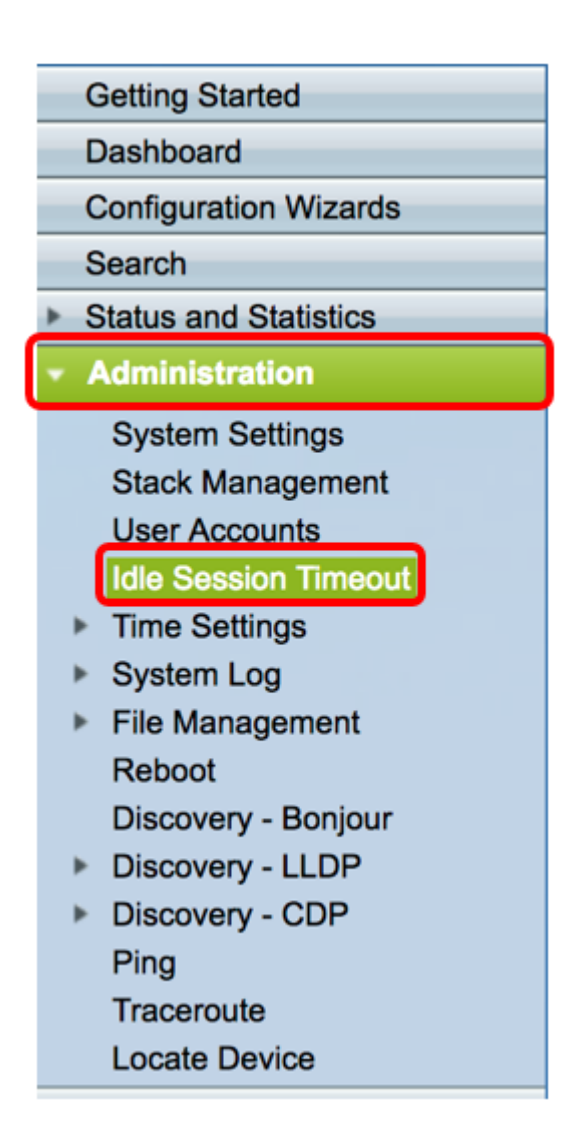

Passaggio 3. Scegliere l'ora di timeout della sessione HTTP dall'elenco a discesa corrispondente. Se un browser rimane inattivo per un periodo di tempo superiore al valore di timeout specificato, lo switch chiude la sessione. Il valore predefinito è 10 minuti. Nell'esempio, viene scelto 30 minuti per il timeout della sessione HTTP.

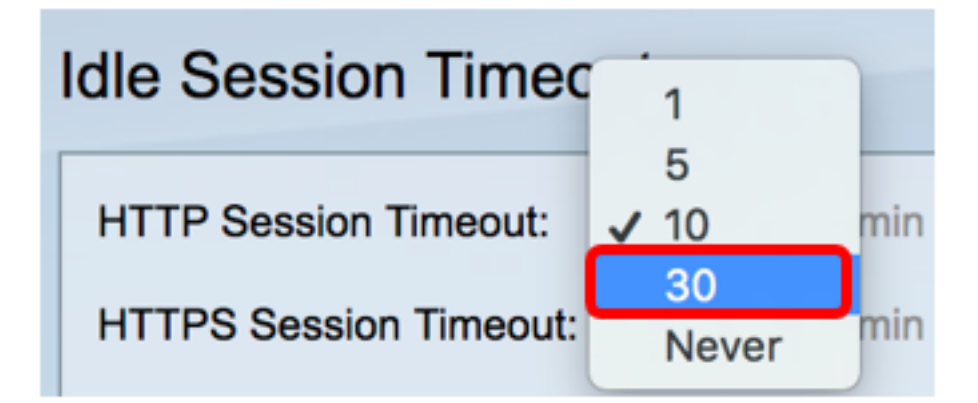

Passaggio 4. Scegliere il Timeout sessione HTTPS dall'elenco a discesa corrispondente. Se un browser rimane inattivo per un periodo di tempo superiore al valore di timeout specificato, lo switch chiude la sessione. Il valore predefinito è 10 minuti. Nell'esempio, viene scelto 30 per il timeout della sessione HTTPS.

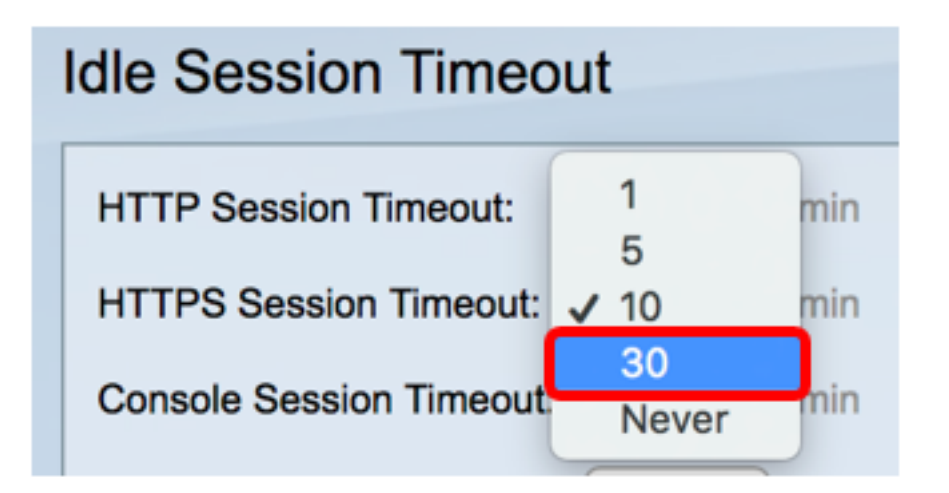

Passaggio 5. Scegliere l'opzione Timeout sessione console dall'elenco a discesa corrispondente. Se la sessione della console rimane inattiva per un periodo di tempo superiore al valore di timeout specificato, lo switch chiude la sessione. Il valore predefinito è 10 minuti. Nell'esempio, per Timeout sessione console si sceglie Mai.

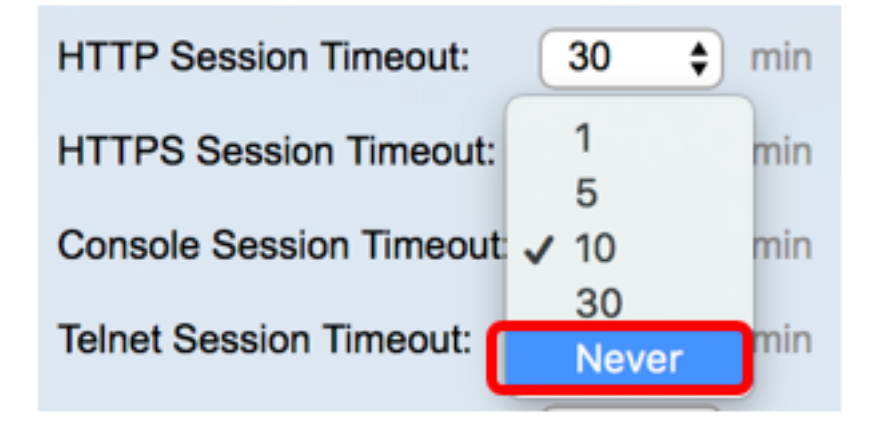

Passaggio 6. Scegliere l'opzione Timeout sessione Telnet dall'elenco a discesa corrispondente. Una sessione telnet è una connessione remota a una rete specifica. Se la sessione telnet rimane inattiva per un periodo di tempo superiore al valore di timeout specificato, lo switch chiude la sessione. Il valore predefinito è 10 minuti. Nell'esempio, viene scelto 30 minuti per il timeout della sessione Telnet.

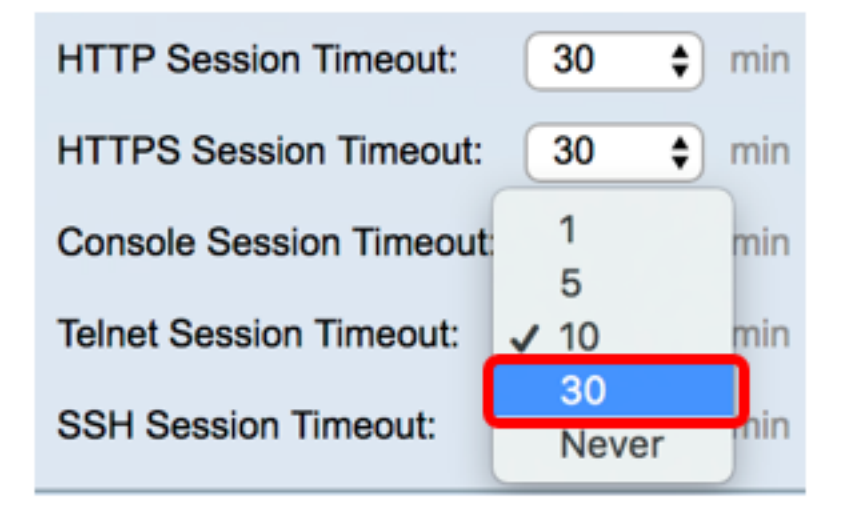

Passaggio 7. Selezionare il tempo di timeout della sessione SSH dall'elenco a discesa corrispondente. Una sessione SSH è una connessione remota a una rete specifica ma, a differenza di telnet, offre la crittografia. Se la sessione SSH rimane inattiva per più del valore di timeout specificato, lo switch chiude la sessione. Il valore predefinito è 10 minuti. Nell'esempio,

viene scelto 30 minuti per il timeout della sessione SSH.

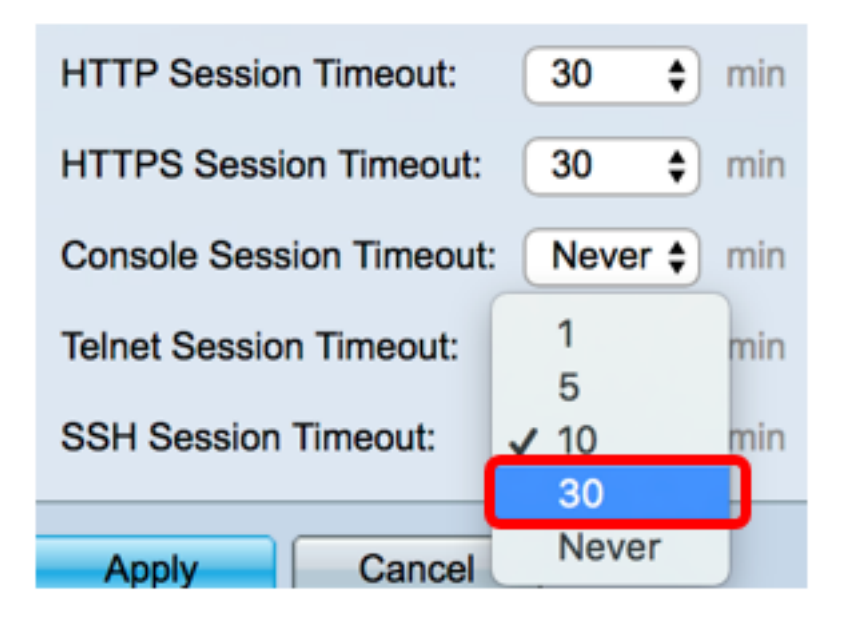

Passaggio 8. Fare clic su Applica.

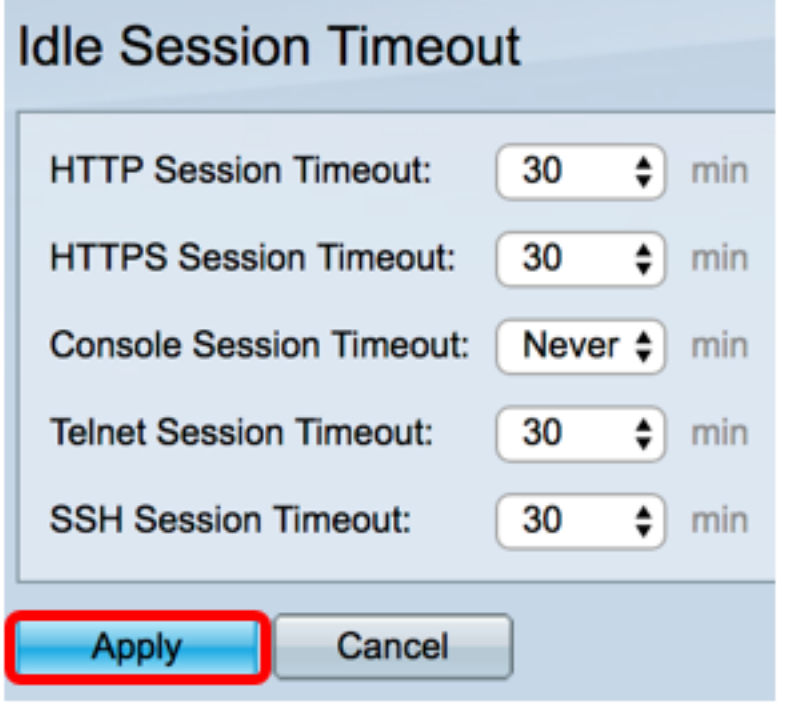

Passaggio 9. (Facoltativo) Fare clic su Salva.

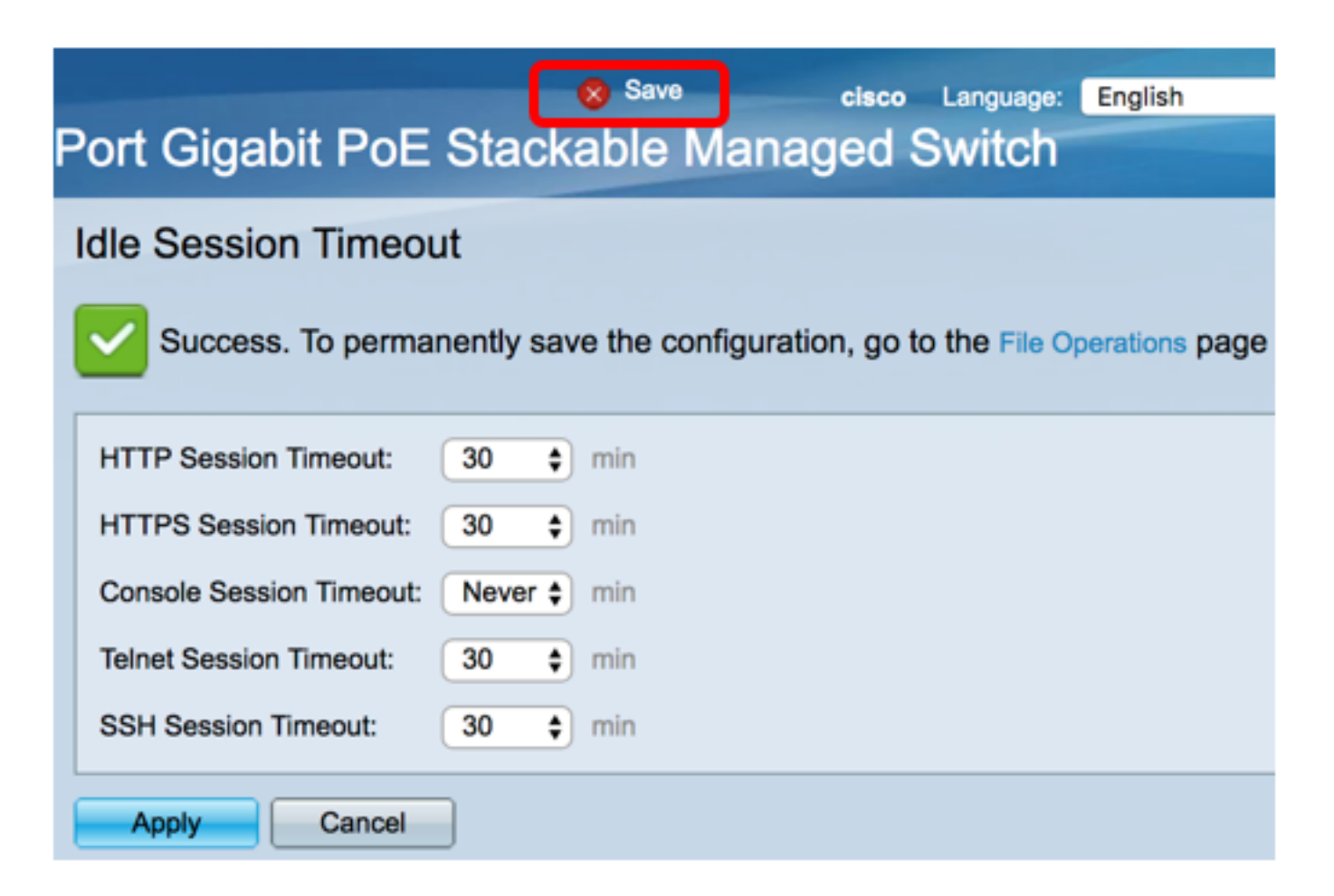

A questo punto, è necessario configurare le impostazioni di timeout della sessione di inattività sullo switch.